## □About Direct Cloud Box system

- ・We JIPM use Direct Cloud Box system.
- ・Please access to the system and upload your materials onto it. You can only upload the materials but cannot revise or delete them. If you would like to delete or update the materials, please let us know.

## $\Box$  How to upload your materials

- 1. Please access to the link which is in the last mail we have sent you.
- 2. Enter the provided password in the box and press [OK].

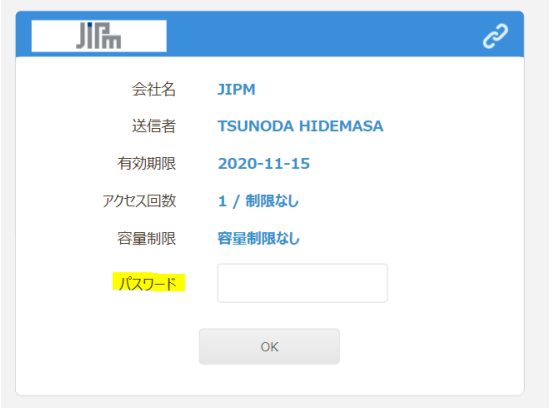

## ※You could change it to English.

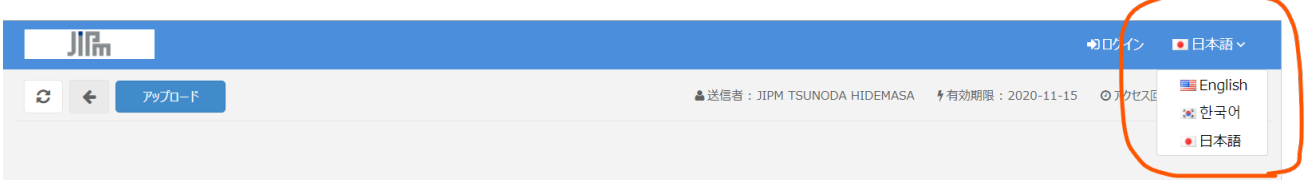

3.Press [Upload]

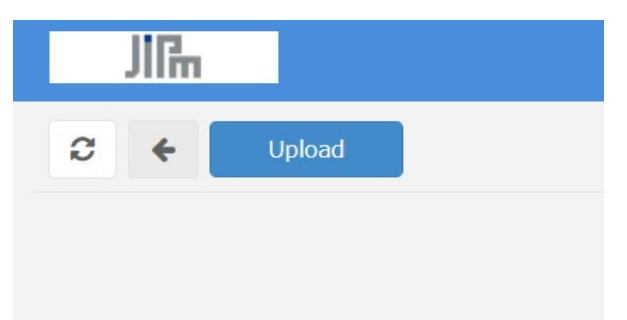

4.Upload your materials and press [send] with filling in your name without space.

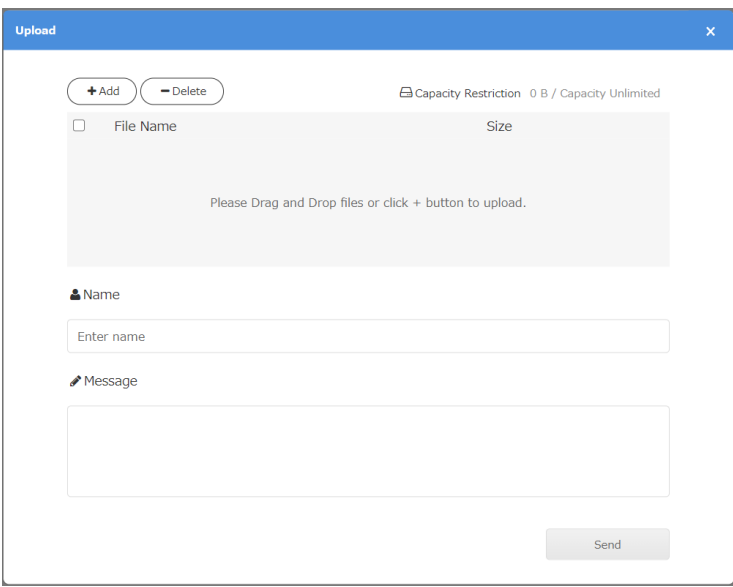

5.You can see this message once it has uploaded.

Note: you can open the uploaded file, however it cannot be deleted or revised.

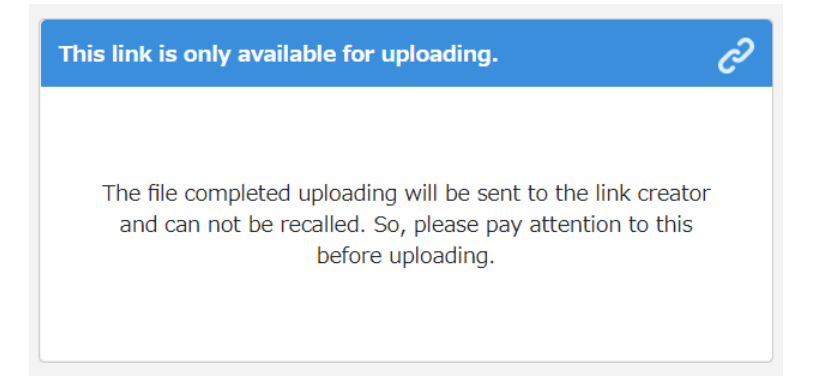